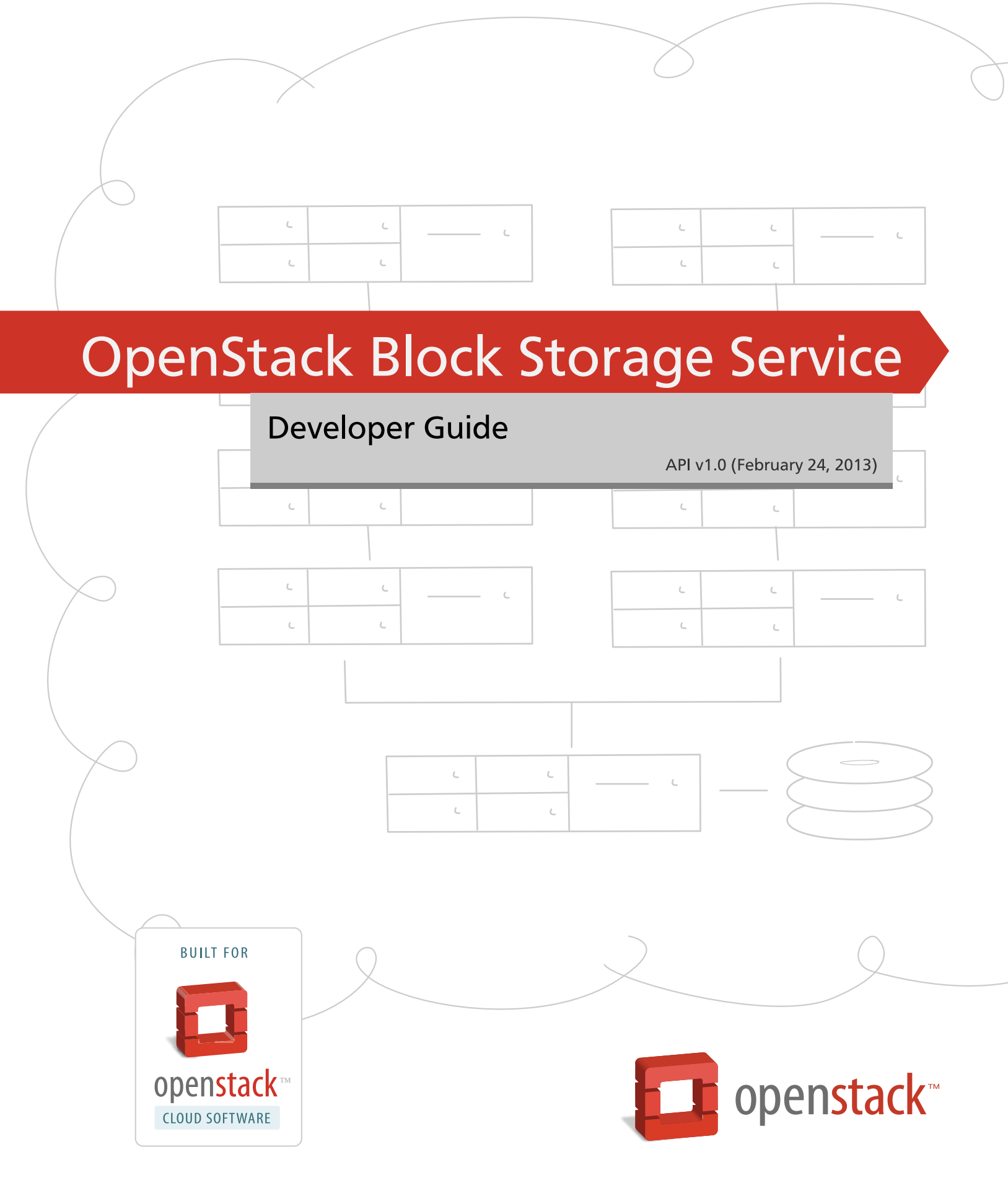

[docs.openstack.org](http://docs.openstack.org)

### **OpenStack Block Storage Service Developer Guide**

API v1.0 (2013-02-24) Copyright © 2012

This document is intended for software developers interested in developing applications using the OpenStack Block Storage Service Application Programming Interface (API).

Licensed under the Apache License, Version 2.0 (the "License"); you may not use this file except in compliance with the License. You may obtain a copy of the License at

<http://www.apache.org/licenses/LICENSE-2.0>

Unless required by applicable law or agreed to in writing, software distributed under the License is distributed on an "AS IS" BASIS, WITHOUT WARRANTIES OR CONDITIONS OF ANY KIND, either express or implied. See the License for the specific language governing permissions and limitations under the License.

## **List of Tables**

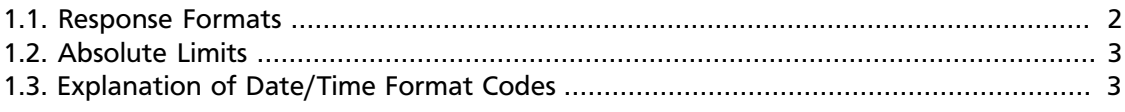

# **List of Examples**

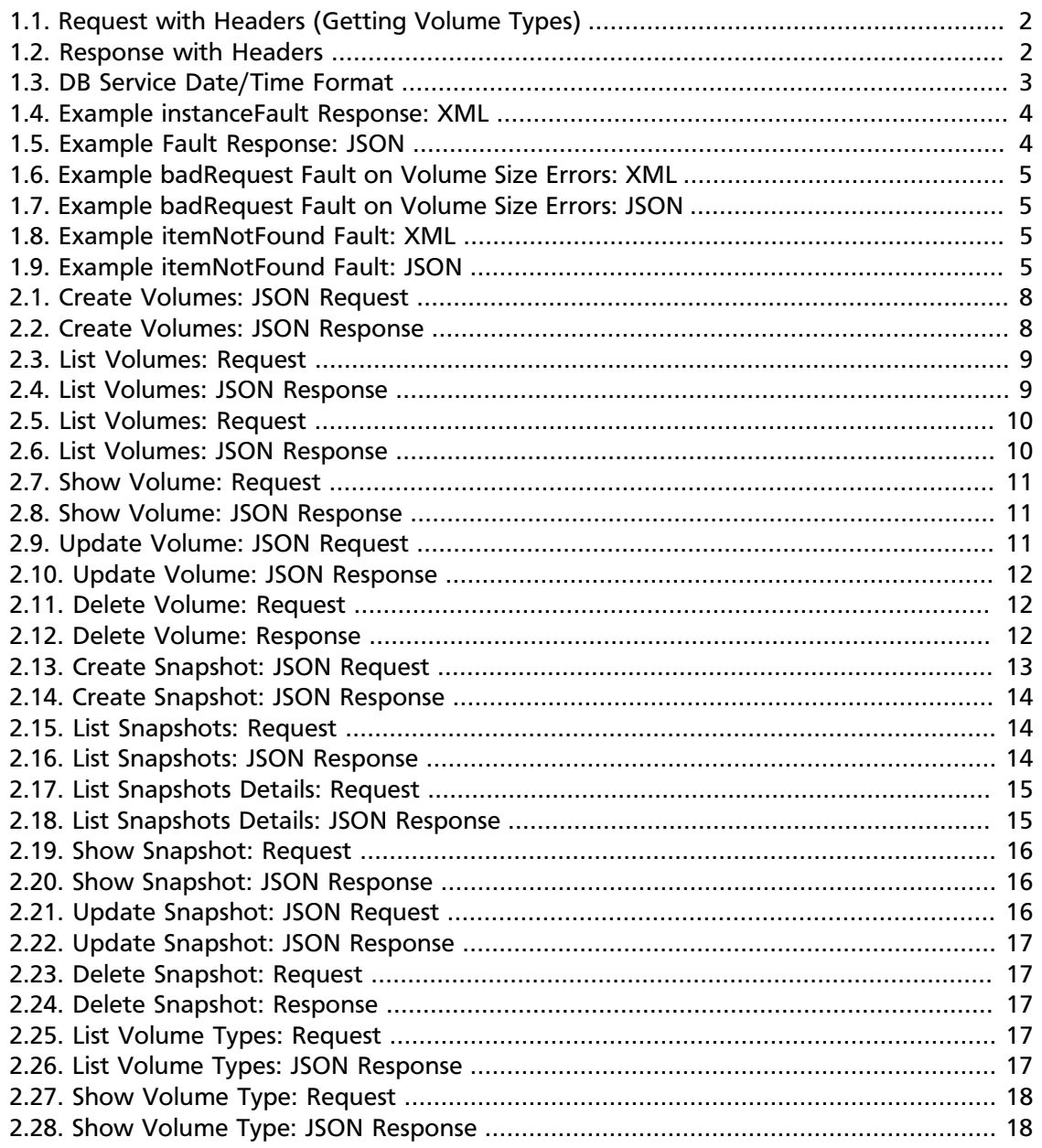

# **Preface**

## **Table of Contents**

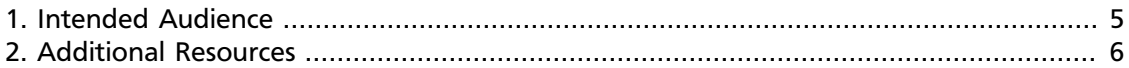

The Cinder project provides volume management with the OpenStack compute service.

This document describes the features available with the Cinder API v1.0.

We welcome feedback, comments and bug reports at [bugs.launchpad.net/Cinder.](http://bugs.launchpad.net/cinder)

## <span id="page-4-0"></span>**1. Intended Audience**

This Guide is intended to assist software developers who want to develop applications using the Cinder API v1.0. It assumes the reader has a general understanding of storage and is familiar with:

- ReSTful web services
- HTTP/1.1 conventions
- JSON and/or XML data serialization formats

## <span id="page-5-0"></span>**2. Additional Resources**

You can download the most current versions of the API-related documents from [docs.openstack.org/api/](http://docs.openstack.org/api/).

This API uses standard HTTP 1.1 response codes as documented at: [www.w3.org/Protocols/](http://www.w3.org/Protocols/rfc2616/rfc2616-sec10.html) [rfc2616/rfc2616-sec10.html](http://www.w3.org/Protocols/rfc2616/rfc2616-sec10.html).

# **Overview**

## **Table of Contents**

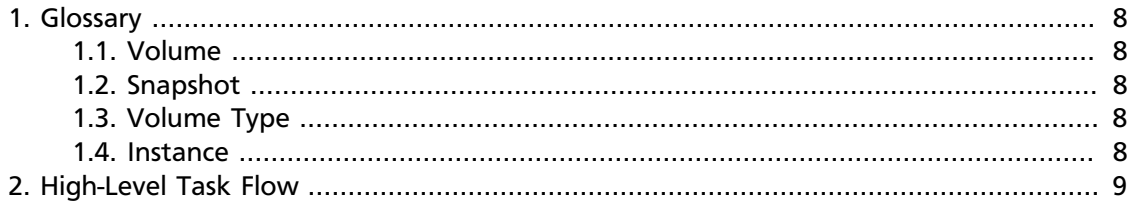

OpenStack Block Storage Service is a block-level storage solution that allows customers to mount drives or volumes to their OpenStack Compute servers™. The two primary use cases are (1) to allow customers to scale their storage independently from their compute resources, and (2) to allow customers to utilize high performance storage to serve database or I/O-intensive applications.

Interactions with Block Storage occur programmatically via the Block Storage API as described in this Developer Guide.

Highlights of OpenStack Block Storage Service include:

• Mount a drive to a Compute server to scale storage without paying for more compute capability.

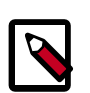

### **Notes**

- OpenStack Block Storage Service is an add-on feature to OpenStack Nova Compute in Folsom versions and earlier.
- Block Storage is multi-tenant rather than dedicated.
- Block Storage allows you to create snapshots that you can save, list, and restore.

## <span id="page-7-0"></span>**1. Glossary**

To use the Block Storage API effectively, you should understand several key concepts:

### <span id="page-7-1"></span>**1.1. Volume**

A volume is a detachable block storage device. You can think of it as a USB hard drive. It can only be attached to one instance at a time.

### <span id="page-7-2"></span>**1.2. Snapshot**

A snapshot is a point in time copy of the data contained in a volume.

## <span id="page-7-3"></span>**1.3. Volume Type**

The volume type is the type of a block storage volume. You may define whatever types work best for you, such as SATA, SCSCI, SSD, etc. These can be customized or defined by the OpenStack admin.

You may also define extra\_specs associated with your volume types. For instance, you could have a VolumeType=SATA, with extra\_specs (RPM=10000, RAID-Level=5) . Extra\_specs are defined and customized by the admin.

### <span id="page-7-4"></span>**1.4. Instance**

An instance is a virtual machine that runs inside the cloud.

## <span id="page-8-0"></span>**2. High-Level Task Flow**

The high-level task flow for Cinder is as follows:

1. The tenant creates a volume.

For example, the tenant creates a 30G volume called vol1.

```
$cinder create --display-name vol1 30
```
2. This gives the tenant a volume id 521752a6-acf6-4b2d-bc7a-119f9148cd8c. The tenant attaches that volume to a virtual machine (VM) 616fb98f-46ca-475e-917e-2563e5a8cd19:

For example A:

```
$ nova volume-attach 616fb98f-46ca-475e-917e-2563e5a8cd19 521752a6-
acf6-4b2d-bc7a-119f9148cd8c /dev/vdb
```
# **1. General API Information**

# **Table of Contents**

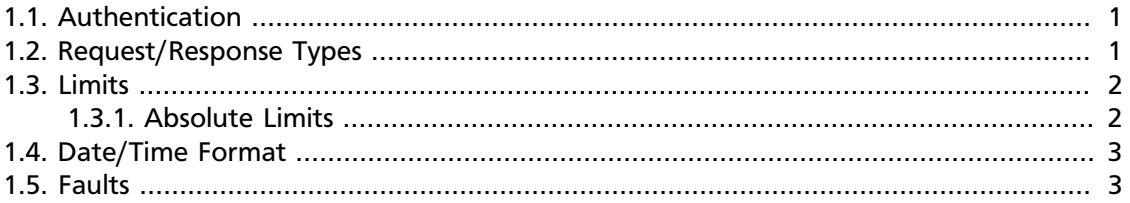

## <span id="page-9-0"></span>**1.1. Authentication**

You can use [cURL](http://curl.haxx.se/) to try the authentication process in two steps: get a token; send the token to a service.

1. Get an authentication token by providing your username and either your API key or your password. Here are examples of both approaches:

*You can request a token by providing your username and your password.*

```
curl -X POST https://auth.api.openstackcloud.com/v2.0/tokens -d '{"auth":
{"passwordCredentials":{"username": "joecool", "password":"coolword"},
 "tenantId":"5"}}' -H 'Content-type: application/json'
```
Successful authentication returns a token which you can use as evidence that your identity has already been authenticated. To use the token, pass it to other services as an X-Auth-Token header.

Authentication also returns a service catalog, listing the endpoints you can use for Cloud services.

2. Use the authentication token to send a GET to a service you would like to use.

Authentication tokens are typically valid for 24 hours. Applications should be designed to re-authenticate after receiving a 401 (Unauthorized) response from a service endpoint.

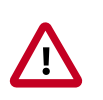

### **Important**

If you are programmatically parsing an authentication response, please be aware that service names are stable for the life of the particular service and can be used as keys. You should also be aware that a user's service catalog can include multiple uniquely-named services which perform similar functions.

# <span id="page-9-1"></span>**1.2. Request/Response Types**

The Block Storage API supports both the JSON and XML data serialization formats. The request format is specified using the Content-Type header and is required for calls that have a request body. The response format can be specified in requests either by using the

Accept header or by adding an . xml or . json extension to the request URI. Note that it is possible for a response to be serialized using a format different from the request. If no response format is specified, JSON is the default. If conflicting formats are specified using both an Accept header and a query extension, the query extension takes precedence.

### <span id="page-10-0"></span>**Table 1.1. Response Formats**

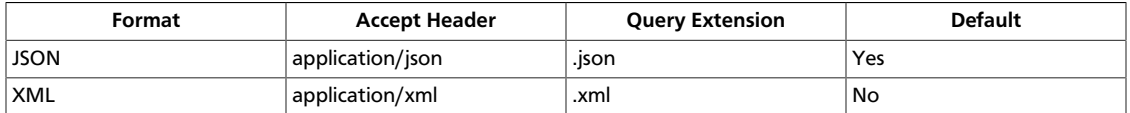

In the request example below, notice that  $Content-Type$  is set to  $application/json$ , but application/xml is requested via the Accept header:

### <span id="page-10-1"></span>**Example 1.1. Request with Headers (Getting Volume Types)**

```
 GET /v1/441446/types HTTP/1.1
 Host: dfw.blockstorage.api.openstackcloud.com
 X-Auth-Token: eaaafd18-0fed-4b3a-81b4-663c99ec1cbb
 Accept: application/xml
```
<span id="page-10-2"></span>Therefore an XML response format is returned:

### **Example 1.2. Response with Headers**

```
 HTTP/1.1 200 OK
 Date: Fri, 20 Jul 2012 20:32:13 GMT
 Content-Length: 187
 Content-Type: application/xml
 X-Compute-Request-Id: req-8e0295cd-a283-46e4-96da-cae05cbfd1c7
 <?xml version='1.0' encoding='UTF-8'?>
 <volume_types>
     <volume_type id="1" name="SATA">
         <extra_specs/>
     </volume_type>
     <volume_type id="2" name="SSD">
         <extra_specs/>
     </volume_type>
 </volume_types>
```
## <span id="page-10-3"></span>**1.3. Limits**

All accounts, by default, have a preconfigured set of thresholds (or limits) to manage capacity and prevent abuse of the system. The system recognizes two kinds of limits: *rate limits* and *absolute limits*. Rate limits are thresholds that are reset after a certain amount of time passes. Absolute limits are fixed.

### <span id="page-10-4"></span>**1.3.1. Absolute Limits**

Refer to the following table for the absolute limits that are set.

### <span id="page-11-0"></span>**Table 1.2. Absolute Limits**

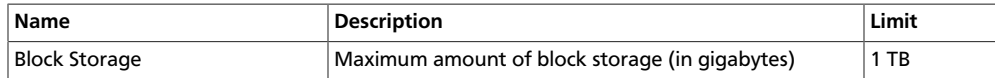

## <span id="page-11-3"></span>**1.4. Date/Time Format**

The Block Storage Service uses an ISO-8601 compliant date format for the display and consumption of date/time values.

### <span id="page-11-2"></span>**Example 1.3. DB Service Date/Time Format**

yyyy-MM-dd'T'HH:mm:ss.SSSZ

See the table below for a description of the date/time format codes.

May 19th, 2011 at 8:07:08 AM, GMT-5 would have the following format:

2011-05-19T08:07:08-05:00

### <span id="page-11-1"></span>**Table 1.3. Explanation of Date/Time Format Codes**

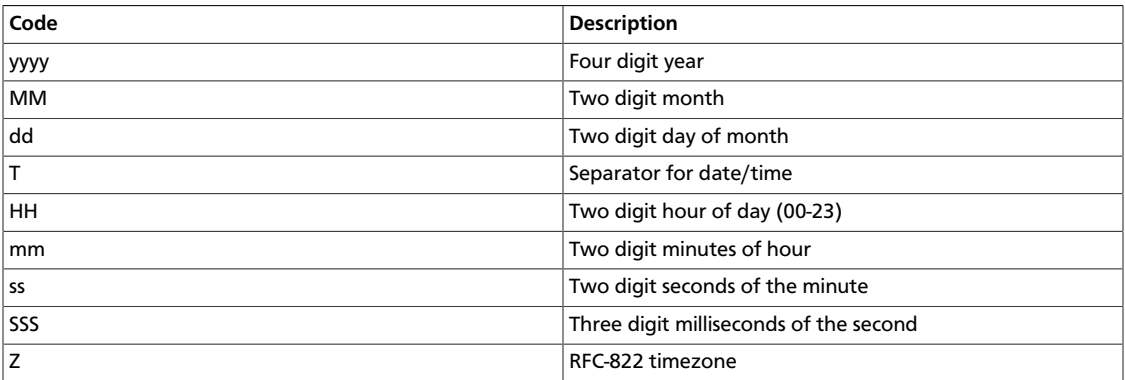

## <span id="page-11-4"></span>**1.5. Faults**

When an error occurs, the Block Storage Service returns a fault object containing an HTTP error response code that denotes the type of error. In the body of the response, the system will return additional information about the fault.

The following table lists possible fault types with their associated error codes and descriptions.

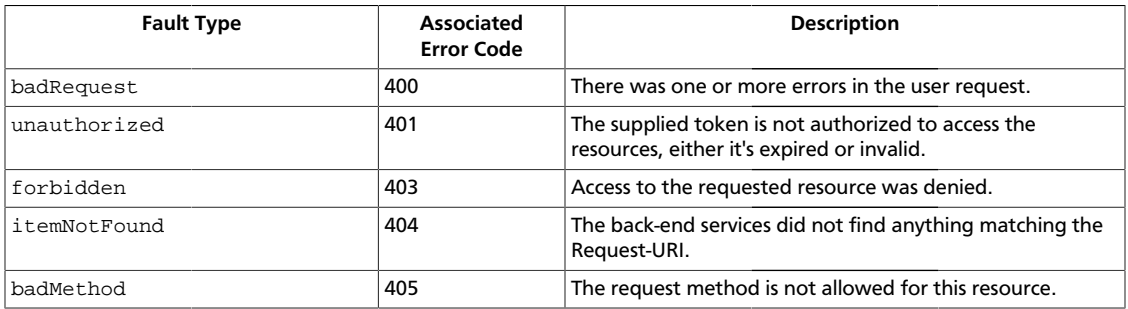

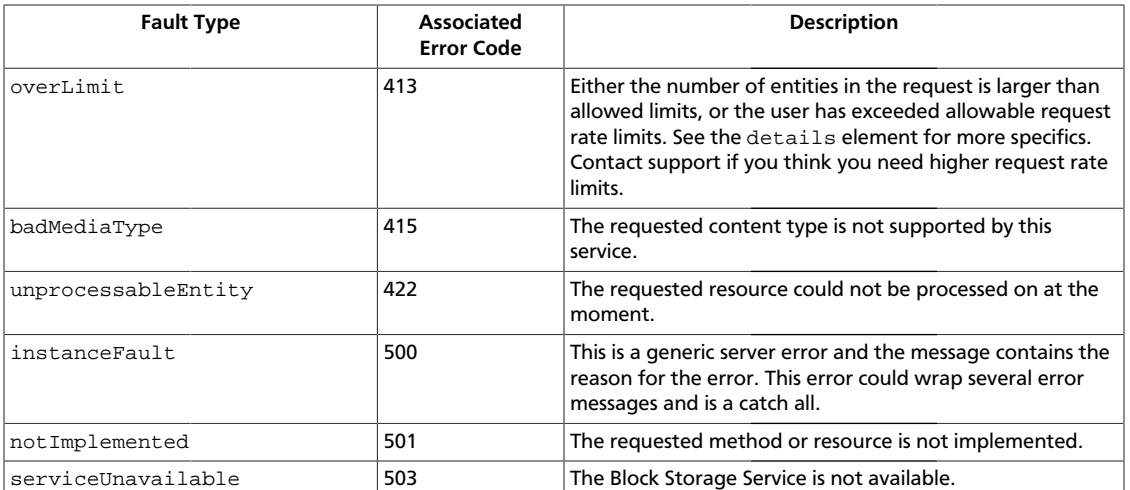

The following two instanceFault examples show errors when the server has erred or cannot perform the requested operation:

#### <span id="page-12-0"></span>**Example 1.4. Example instanceFault Response: XML**

```
HTTP/1.1 500 Internal Server Error
Content-Type: application/xml
Content-Length: 121
Date: Mon, 28 Nov 2011 18:19:37 GMT
```

```
 <?xml version="1.0" encoding="UTF-8"?>
<instanceFault code="500"
    xmlns="http://docs.rackspace.com/cbs/api/v1.0">
     <message> The server has either erred or is incapable of
        performing the requested operation. </message>
</instanceFault>
```
#### <span id="page-12-1"></span>**Example 1.5. Example Fault Response: JSON**

```
HTTP/1.1 500 Internal Server Error
Content-Length: 120
Content-Type: application/json; charset=UTF-8
Date: Tue, 29 Nov 2011 00:33:48 GMT
```

```
 {
     "instanceFault": {
        "code": 500,
         "message": "The server has either erred or is incapable of performing
 the requested operation."
    }
}
```
The error code (code) is returned in the body of the response for convenience. The message element returns a human-readable message that is appropriate for display to the end user. The details element is optional and may contain information that is useful for

tracking down an error, such as a stack trace. The details element may or may not be appropriate for display to an end user, depending on the role and experience of the end user.

The fault's root element (for example, instanceFault) may change depending on the type of error.

<span id="page-13-0"></span>The following two badRequest examples show errors when the volume size is invalid:

#### **Example 1.6. Example badRequest Fault on Volume Size Errors: XML**

```
HTTP/1.1 400 None
Content-Type: application/xml
Content-Length: 121
Date: Mon, 28 Nov 2011 18:19:37 GMT
<?xml version="1.0" encoding="UTF-8"?>
<badRequest code="400"
    xmlns="http://docs.openstack.org/api/openstack-volume/1.0/content">
     <message> Volume 'size' needs to be a positive integer value, -1.0
        cannot be accepted. </message>
</badRequest>
```
#### <span id="page-13-1"></span>**Example 1.7. Example badRequest Fault on Volume Size Errors: JSON**

```
HTTP/1.1 400 None
Content-Length: 120
Content-Type: application/json; charset=UTF-8
Date: Tue, 29 Nov 2011 00:33:48 GMT
```

```
{
     "badRequest": {
         "code": 400,
         "message": "Volume 'size' needs to be a positive integer value, -1.0
 cannot be accepted."
    }
}
```
<span id="page-13-2"></span>The next two examples show itemNotFound errors:

#### **Example 1.8. Example itemNotFound Fault: XML**

```
HTTP/1.1 404 Not Found
Content-Length: 147
Content-Type: application/xml; charset=UTF-8
Date: Mon, 28 Nov 2011 19:50:15 GMT
<?xml version="1.0" encoding="UTF-8"?>
<itemNotFound code="404"
    xmlns="http://docs.openstack.org/api/openstack-volume/1.0/content">
     <message> The resource could not be found. </message>
</itemNotFound>
```
#### <span id="page-13-3"></span>**Example 1.9. Example itemNotFound Fault: JSON**

HTTP/1.1 404 Not Found

```
Content-Length: 78
Content-Type: application/json; charset=UTF-8
Date: Tue, 29 Nov 2011 00:35:24 GMT
{
    "itemNotFound": {
        "code": 404,
         "message": "The resource could not be found."
     }
}
```
# **2. API Operations**

## **Table of Contents**

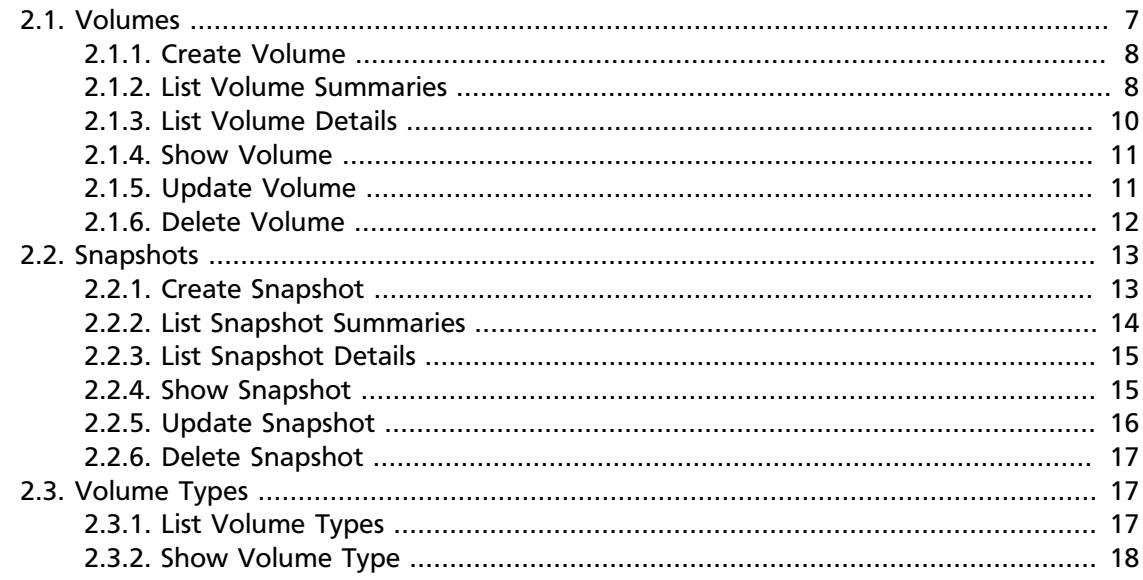

## <span id="page-15-0"></span>**2.1. Volumes**

A volume is a detachable block storage device. You can think of it as a USB hard drive. It can only be attached to one instance at a time.

When making an API call to create, list, or delete volume(s), the following status values are possible:

- CREATING The volume is being created.
- AVAILABLE The volume is read to be attached to an instance.
- ATTACHING The volume is attaching to an instance.
- IN-USE The volume is attached to an instance.
- DELETING The volume is being deleted.
- ERROR An error has occurred with the volume.
- ERROR\_DELETING There was an error deleting the volume.

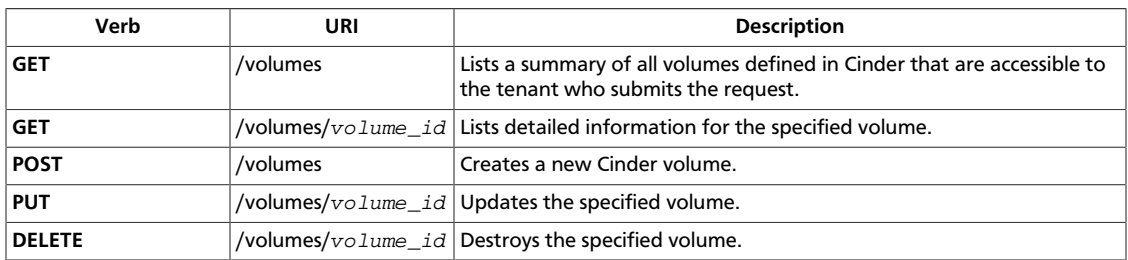

### <span id="page-16-2"></span>**2.1.1. Create Volume**

}

}

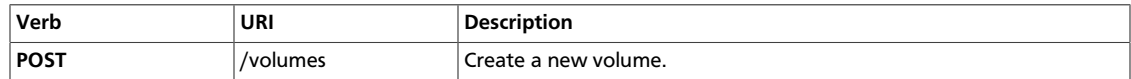

### <span id="page-16-0"></span>**Example 2.1. Create Volumes: JSON Request**

```
GET /v1/volumes
Content-Type: application/json
Accept: application/json
```

```
 {
 "volume": {
     "display_name": "vol-001",
     "display_description": "Another volume.",
     "size": 30,
     "volume_type": "289da7f8-6440-407c-9fb4-7db01ec49164",
     "metadata": {"contents": "junk"},
     "availability_zone": "us-east1"
  }
```
### <span id="page-16-1"></span>**Example 2.2. Create Volumes: JSON Response**

```
 {
 "volume": {
     "attachments": [],
     "availability_zone": "us-east1",
     "bootable": "false",
     "created_at": "2013-02-20T07:36:44.893964",
     "display_description": "Another volume.",
    "display name": "vol-001",
     "id": "2402b902-0b7a-458c-9c07-7435a826f794",
     "metadata": {
         "contents": "junk"
     },
     "size": 30,
     "snapshot_id": null,
     "source_volid": null,
     "status": "creating",
     "volume_type": "289da7f8-6440-407c-9fb4-7db01ec49164"
 }
```
Returns status code 200 on success

### <span id="page-16-3"></span>**2.1.2. List Volume Summaries**

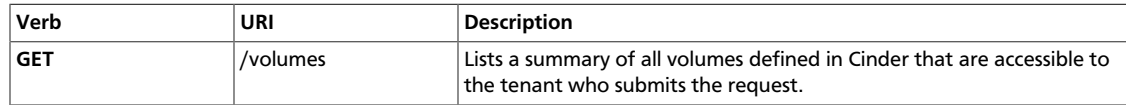

### <span id="page-17-0"></span>**Example 2.3. List Volumes: Request**

GET /v1/volumes Accept: application/json

### <span id="page-17-1"></span>**Example 2.4. List Volumes: JSON Response**

```
 {
     "volumes": [
          {
              "attachments": [],
              "availability_zone": "us-east1",
              "bootable": "false",
              "created_at": "2013-02-18T23:47:37.000000",
              "display_description": "yet another volume",
              "display_name": "vol-002",
              "id": "dfd9dd41-1353-450a-b5ac-a6037ee43cd8",
              "metadata": {
                   "contents": "some more junk"
              },
              "size": 30,
              "snapshot_id": null,
              "source_volid": null,
              "status": "available",
              "volume_type": "SATA"
          },
\left\{ \begin{array}{cc} 0 & 0 \\ 0 & 0 \end{array} \right\} "attachments": [],
              "availability_zone": "us-east1",
              "bootable": "false",
              "created_at": "2013-02-18T23:44:47.000000",
              "display_description": "another volume",
              "display_name": "vol-001",
              "id": "da450d0c-0920-4785-80dd-b024515200ce",
              "metadata": {
                   "contents": "junk"
              },
              "size": 10,
              "snapshot_id": null,
              "source_volid": null,
              "status": "available",
              "volume_type": "SATA"
          }
     ]
```
Returns status code 200 on success

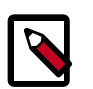

}

### **Note**

The response from list volume summary is the same as list volume details in v1. This is corrected in v2.

### <span id="page-18-2"></span>**2.1.3. List Volume Details**

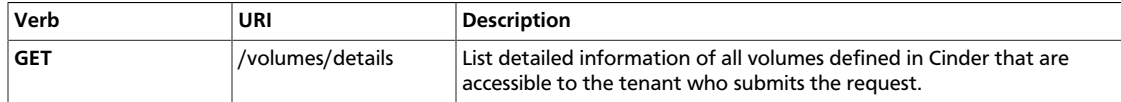

### <span id="page-18-0"></span>**Example 2.5. List Volumes: Request**

```
GET /v1/volumes/details
Accept: application/json
```
### <span id="page-18-1"></span>**Example 2.6. List Volumes: JSON Response**

```
 {
 "volumes": [
     {
         "attachments": [],
         "availability_zone": "us-east1",
         "bootable": "false",
         "created_at": "2013-02-18T23:47:37.000000",
         "display_description": "yet another volume",
         "display_name": "vol-002",
         "id": "dfd9dd41-1353-450a-b5ac-a6037ee43cd8",
         "metadata": {
             "contents": "some more junk"
         },
         "size": 30,
         "snapshot_id": null,
         "source_volid": null,
         "status": "available",
         "volume_type": "SATA"
     },
     {
         "attachments": [],
         "availability_zone": "us-east1",
         "bootable": "false",
         "created_at": "2013-02-18T23:44:47.000000",
         "display_description": "another volume",
         "display_name": "vol-001",
         "id": "da450d0c-0920-4785-80dd-b024515200ce",
         "metadata": {
             "contents": "junk"
         },
         "size": 10,
         "snapshot_id": null,
         "source_volid": null,
         "status": "available",
         "volume_type": "SATA"
     }
\, ]
```
Returns status code 200 on success

}

### <span id="page-19-3"></span>**2.1.4. Show Volume**

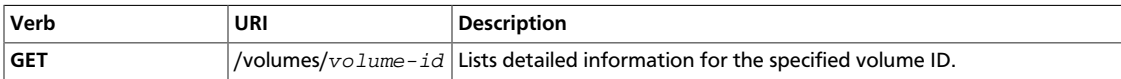

#### <span id="page-19-0"></span>**Example 2.7. Show Volume: Request**

```
GET /v1/volumes/2402b902-0b7a-458c-9c07-7435a826f794
Accept: application/json
```
### <span id="page-19-1"></span>**Example 2.8. Show Volume: JSON Response**

```
 {
 "volume": {
     "attachments": [],
     "availability_zone": "nova",
     "bootable": "false",
     "created_at": "2013-02-20T07:36:44.000000",
    "display description": "another volume foo",
     "display_name": "vol-002",
     "id": "2402b902-0b7a-458c-9c07-7435a826f794",
     "metadata": {
         "content": "junk"
     },
     "os-vol-host-attr:host": "precise64",
     "os-vol-tenant-attr:tenant_id": "dee102070e654627a1f96acc5dcad496",
     "size": 1,
     "snapshot_id": null,
     "source_volid": null,
     "status": "available",
     "volume_type": "None"
 }
```
Returns status code 200 on success

### <span id="page-19-4"></span>**2.1.5. Update Volume**

}

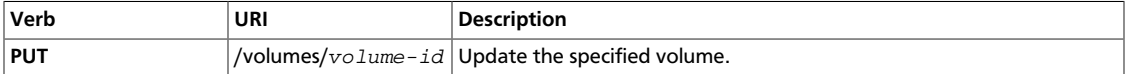

#### <span id="page-19-2"></span>**Example 2.9. Update Volume: JSON Request**

```
PUT /v1/volumes2402b902-0b7a-458c-9c07-7435a826f794
Content-Type: application/json
Accept: application/json
```

```
\left\{ \begin{array}{cc} 0 & 0 & 0 \\ 0 & 0 & 0 \\ 0 & 0 & 0 \\ 0 & 0 & 0 \\ 0 & 0 & 0 \\ 0 & 0 & 0 \\ 0 & 0 & 0 \\ 0 & 0 & 0 \\ 0 & 0 & 0 \\ 0 & 0 & 0 \\ 0 & 0 & 0 \\ 0 & 0 & 0 \\ 0 & 0 & 0 & 0 \\ 0 & 0 & 0 & 0 \\ 0 & 0 & 0 & 0 \\ 0 & 0 & 0 & 0 & 0 \\ 0 & 0 & 0 & 0 & 0 \\ 0 & 0 & 0 & 0 & 0 \\ 0 & 0 & 0 & 0 & 0 \\ 0 & 0 "volume":{
                   "display_name":"vol-002",
                   "display_description":"This is yet, another volume.",
                   "metadata":{
                              "contents":"junk"
                    }
         }
}
```
### <span id="page-20-0"></span>**Example 2.10. Update Volume: JSON Response**

```
 {
 "volume": {
     "attachments": [],
     "availability_zone": "nova",
     "bootable": "false",
     "created_at": "2013-02-20T07:36:44.000000",
     "display_description": "This is yet, another volume.",
     "display_name": "vol-002",
     "id": "2402b902-0b7a-458c-9c07-7435a826f794",
     "metadata": {
         "tier": "1"
     },
     "size": 1,
     "snapshot_id": null,
     "source_volid": null,
     "status": "available",
     "volume_type": "None"
 }
```
Returns status code 200 on success

### <span id="page-20-3"></span>**2.1.6. Delete Volume**

}

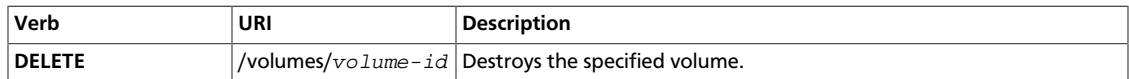

#### <span id="page-20-1"></span>**Example 2.11. Delete Volume: Request**

DELETE /v1/volumes/521752a6-acf6-4b2d-bc7a-119f9148cd8c

#### <span id="page-20-2"></span>**Example 2.12. Delete Volume: Response**

The response body will be empty with status code 202.

### **Caution**

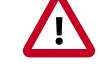

You cannot delete a volume if it has snapshots associated with it.

## <span id="page-21-1"></span>**2.2. Snapshots**

A snapshot is a point in time copy of the data contained in a volume.

When making an API call to create, list, or delete snapshot(s), the following status values are possible:

- CREATING The snapshot is being created.
- AVAILABLE The snapshot is ready to be used.
- DELETING The snapshot is being deleted.
- ERROR An error occurred with the snapshot.
- ERROR\_DELETING There was an error deleting the snapshot.

### <span id="page-21-2"></span>**2.2.1. Create Snapshot**

}

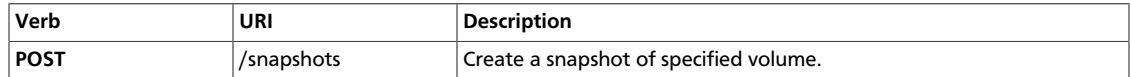

### <span id="page-21-0"></span>**Example 2.13. Create Snapshot: JSON Request**

```
 POST /v1/snapshots
 Content-Type: application/json
 Accept: application/json
```

```
\left\{ \begin{array}{cc} 0 & 0 & 0 \\ 0 & 0 & 0 \\ 0 & 0 & 0 \\ 0 & 0 & 0 \\ 0 & 0 & 0 \\ 0 & 0 & 0 \\ 0 & 0 & 0 \\ 0 & 0 & 0 \\ 0 & 0 & 0 \\ 0 & 0 & 0 \\ 0 & 0 & 0 \\ 0 & 0 & 0 \\ 0 & 0 & 0 & 0 \\ 0 & 0 & 0 & 0 \\ 0 & 0 & 0 & 0 \\ 0 & 0 & 0 & 0 & 0 \\ 0 & 0 & 0 & 0 & 0 \\ 0 & 0 & 0 & 0 & 0 \\ 0 & 0 & 0 & 0 & 0 \\ 0 & 0 "snapshot": {
                        "display_name": "snap-001",
                         "display_description": "Daily backup",
                         "volume_id": "521752a6-acf6-4b2d-bc7a-119f9148cd8c",
                         "force": true
\begin{array}{ccc} \end{array}
```
}

}

### <span id="page-22-0"></span>**Example 2.14. Create Snapshot: JSON Response**

```
\left\{ \begin{array}{cc} 0 & 0 & 0 \\ 0 & 0 & 0 \\ 0 & 0 & 0 \\ 0 & 0 & 0 \\ 0 & 0 & 0 \\ 0 & 0 & 0 \\ 0 & 0 & 0 \\ 0 & 0 & 0 \\ 0 & 0 & 0 \\ 0 & 0 & 0 \\ 0 & 0 & 0 \\ 0 & 0 & 0 \\ 0 & 0 & 0 & 0 \\ 0 & 0 & 0 & 0 \\ 0 & 0 & 0 & 0 \\ 0 & 0 & 0 & 0 & 0 \\ 0 & 0 & 0 & 0 & 0 \\ 0 & 0 & 0 & 0 & 0 \\ 0 & 0 & 0 & 0 & 0 & 0 \\ 0 "snapshot": {
                  "created_at": "2013-02-19T00:24:54.179025",
                  "display_description": "Daily backup",
                  "display_name": "snap-001",
                  "id": "2d843196-eff1-4a0c-980e-10fee5df2bea",
                  "size": 10,
                  "status": "creating",
                  "volume_id": "da450d0c-0920-4785-80dd-b024515200ce"
         }
```
Returns status code 202 on success

### <span id="page-22-3"></span>**2.2.2. List Snapshot Summaries**

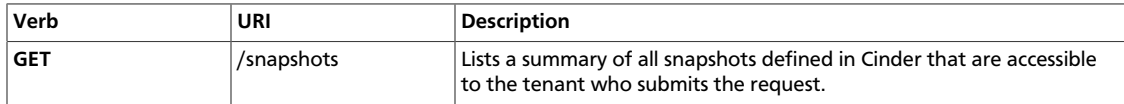

#### <span id="page-22-1"></span>**Example 2.15. List Snapshots: Request**

GET /v1/snapshots Accept: application/json

#### <span id="page-22-2"></span>**Example 2.16. List Snapshots: JSON Response**

```
\left\{ \begin{array}{cc} 0 & 0 & 0 \\ 0 & 0 & 0 \\ 0 & 0 & 0 \\ 0 & 0 & 0 \\ 0 & 0 & 0 \\ 0 & 0 & 0 \\ 0 & 0 & 0 \\ 0 & 0 & 0 \\ 0 & 0 & 0 \\ 0 & 0 & 0 \\ 0 & 0 & 0 \\ 0 & 0 & 0 \\ 0 & 0 & 0 & 0 \\ 0 & 0 & 0 & 0 \\ 0 & 0 & 0 & 0 \\ 0 & 0 & 0 & 0 & 0 \\ 0 & 0 & 0 & 0 & 0 \\ 0 & 0 & 0 & 0 & 0 \\ 0 & 0 & 0 & 0 & 0 \\ 0 & 0 "snapshots": [
               {
                      "id": "3fbbcccf-d058-4502-8844-6feeffdf4cb5",
                      "display_name": "snap-001",
                      "display_description": "Daily backup",
                      "volume_id": "521752a6-acf6-4b2d-bc7a-119f9148cd8c",
                      "status": "available",
                      "size": 10,
                      "created_at": "2012-02-29T03:50:07Z"
               },
\left\{ \begin{array}{cc} 0 & 0 \\ 0 & 0 \end{array} \right\} "id": "e479997c-650b-40a4-9dfe-77655818b0d2",
                      "display_name": "snap-002",
                      "display_description": "Weekly backup",
                      "volume_id": "76b8950a-8594-4e5b-8dce-0dfa9c696358",
                      "status": "available",
                      "size": 25,
                      "created_at": "2012-03-19T01:52:47Z"
               }
       ]
```
Returns status code 200 on success

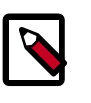

### **Note**

The response from list snapshots summary is the same as list snapshot details in v1.

### <span id="page-23-2"></span>**2.2.3. List Snapshot Details**

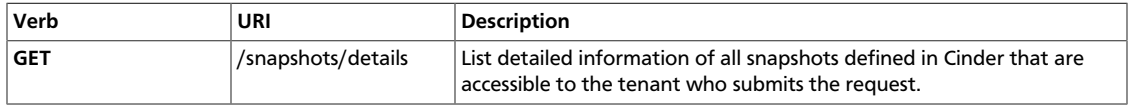

### <span id="page-23-0"></span>**Example 2.17. List Snapshots Details: Request**

GET /v1/snapshots/details Accept: application/json

### <span id="page-23-1"></span>**Example 2.18. List Snapshots Details: JSON Response**

```
 {
     "snapshots": [
          {
              "id": "3fbbcccf-d058-4502-8844-6feeffdf4cb5",
              "display_name": "snap-001",
              "display_description": "Daily backup",
              "volume_id": "521752a6-acf6-4b2d-bc7a-119f9148cd8c",
              "status": "available",
              "size": 10,
              "created_at": "2012-02-29T03:50:07Z"
          },
\left\{ \begin{array}{cc} 0 & 0 \\ 0 & 0 \end{array} \right\} "id": "e479997c-650b-40a4-9dfe-77655818b0d2",
              "display_name": "snap-002",
              "display_description": "Weekly backup",
              "volume_id": "76b8950a-8594-4e5b-8dce-0dfa9c696358",
              "status": "available",
              "size": 25,
              "created_at": "2012-03-19T01:52:47Z"
          }
     ]
```
Returns status code 200 on success

### <span id="page-23-3"></span>**2.2.4. Show Snapshot**

}

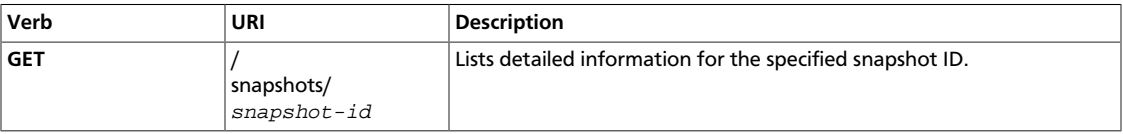

### **Example 2.19. Show Snapshot: Request**

```
GET /v1/snapshots/3fbbcccf-d058-4502-8844-6feeffdf4cb5
Accept: application/json
```
### <span id="page-24-1"></span>**Example 2.20. Show Snapshot: JSON Response**

```
\left\{ \begin{array}{cc} 0 & 0 & 0 \\ 0 & 0 & 0 \\ 0 & 0 & 0 \\ 0 & 0 & 0 \\ 0 & 0 & 0 \\ 0 & 0 & 0 \\ 0 & 0 & 0 \\ 0 & 0 & 0 \\ 0 & 0 & 0 \\ 0 & 0 & 0 \\ 0 & 0 & 0 \\ 0 & 0 & 0 \\ 0 & 0 & 0 & 0 \\ 0 & 0 & 0 & 0 \\ 0 & 0 & 0 & 0 \\ 0 & 0 & 0 & 0 & 0 \\ 0 & 0 & 0 & 0 & 0 \\ 0 & 0 & 0 & 0 & 0 \\ 0 & 0 & 0 & 0 & 0 \\ 0 & 0 "snapshot": {
                  "id": "3fbbcccf-d058-4502-8844-6feeffdf4cb5",
                  "display_name": "snap-001",
                  "display_description": "Daily backup",
                  "volume_id": "521752a6-acf6-4b2d-bc7a-119f9148cd8c",
                  "status": "creating",
                  "size": 30,
                  "created_at": "2012-02-29T03:50:07Z"
            }
```
Returns status code 200 on success

### <span id="page-24-3"></span>**2.2.5. Update Snapshot**

}

<span id="page-24-0"></span>Developer Guide

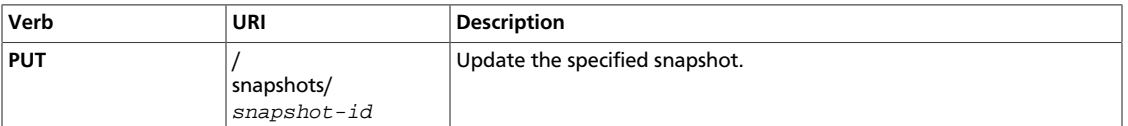

### <span id="page-24-2"></span>**Example 2.21. Update Snapshot: JSON Request**

```
PUT /v1/snapshots/2402b902-0b7a-458c-9c07-7435a826f794
Content-Type: application/json
Accept: application/json
```

```
\left\{ \begin{array}{ccc} 0 & 0 & 0 \\ 0 & 0 & 0 \\ 0 & 0 & 0 \\ 0 & 0 & 0 \\ 0 & 0 & 0 \\ 0 & 0 & 0 \\ 0 & 0 & 0 \\ 0 & 0 & 0 \\ 0 & 0 & 0 \\ 0 & 0 & 0 \\ 0 & 0 & 0 \\ 0 & 0 & 0 \\ 0 & 0 & 0 \\ 0 & 0 & 0 & 0 \\ 0 & 0 & 0 & 0 \\ 0 & 0 & 0 & 0 \\ 0 & 0 & 0 & 0 \\ 0 & 0 & 0 & 0 & 0 \\ 0 & 0 & 0 & 0 & 0 \\ 0 & 0 & 0 & 0 & 0 "snapshot":{
                        "display_name":"snap-002",
                        "display_description":"This is yet, another snapshot."
            }
}
```
### <span id="page-25-0"></span>**Example 2.22. Update Snapshot: JSON Response**

```
\left\{ \begin{array}{cc} 0 & 0 & 0 \\ 0 & 0 & 0 \\ 0 & 0 & 0 \\ 0 & 0 & 0 \\ 0 & 0 & 0 \\ 0 & 0 & 0 \\ 0 & 0 & 0 \\ 0 & 0 & 0 \\ 0 & 0 & 0 \\ 0 & 0 & 0 \\ 0 & 0 & 0 \\ 0 & 0 & 0 \\ 0 & 0 & 0 & 0 \\ 0 & 0 & 0 & 0 \\ 0 & 0 & 0 & 0 \\ 0 & 0 & 0 & 0 & 0 \\ 0 & 0 & 0 & 0 & 0 \\ 0 & 0 & 0 & 0 & 0 \\ 0 & 0 & 0 & 0 & 0 \\ 0 & 0 "snapshot": {
                  "created_at": "2013-02-20T08:11:34.000000",
                  "display_description": "This is yet, another snapshot",
                  "display_name": "vol-002",
                  "id": "4b502fcb-1f26-45f8-9fe5-3b9a0a52eaf2",
                  "size": 1,
                  "status": "available",
                  "volume_id": "2402b902-0b7a-458c-9c07-7435a826f794"
         }
```
Returns status code 200 on success

### <span id="page-25-5"></span>**2.2.6. Delete Snapshot**

}

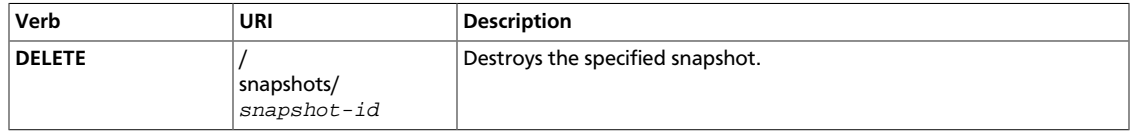

#### <span id="page-25-1"></span>**Example 2.23. Delete Snapshot: Request**

DELETE /v1/snapshots/3fbbcccf-d058-4502-8844-6feeffdf4cb5

#### <span id="page-25-2"></span>**Example 2.24. Delete Snapshot: Response**

The response body will be empty with status code 202.

## <span id="page-25-6"></span>**2.3. Volume Types**

### <span id="page-25-7"></span>**2.3.1. List Volume Types**

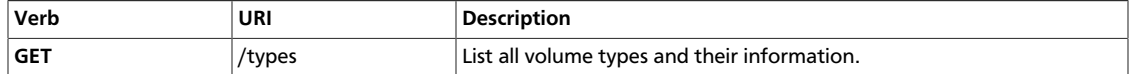

#### <span id="page-25-3"></span>**Example 2.25. List Volume Types: Request**

GET /v1/types Accept: application/json

#### <span id="page-25-4"></span>**Example 2.26. List Volume Types: JSON Response**

```
\left\{ \begin{array}{c} 0 & 0 \\ 0 & 0 \end{array} \right. "volume_types": [
           {
                "extra_specs": {},
                "id": "6685584b-1eac-4da6-b5c3-555430cf68ff",
                "name": "SSD"
           },
           {
                "extra_specs": {},
                "id": "8eb69a46-df97-4e41-9586-9a40a7533803",
                "name": "SATA"
           }
     ]
}
```
Returns status code 200 on success

### <span id="page-26-2"></span>**2.3.2. Show Volume Type**

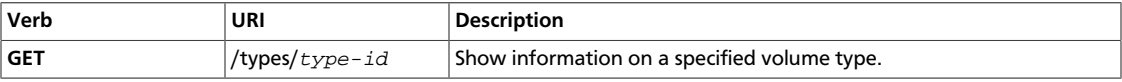

### <span id="page-26-0"></span>**Example 2.27. Show Volume Type: Request**

```
GET /v1/types/6685584b-1eac-4da6-b5c3-555430cf68ff
Accept: application/json
```
### <span id="page-26-1"></span>**Example 2.28. Show Volume Type: JSON Response**

```
 {
    "volume_type":{
      "id":"6685584b-1eac-4da6-b5c3-555430cf68ff",
      "name":"SSD",
       "extra_specs":{
       }
   }
}
```
Returns status code 200 on success